### COP 4610L: Applications in the Enterprise COP 4610L: Applications in the Enterprise Fall 2005 Fall 2005

#### Introduction to PHP – Part 2 Introduction to PHP – Part 2

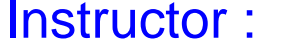

**Mark Llewellyn** markl@cs.ucf.edu CSB 242, 823-2790 http://www.cs.ucf.edu/courses/cop4610L/fall2005

School of Computer Science University of Central Florida

*COP 4610L: PHP – Part 2 Page 1 Mark Llewellyn ©*

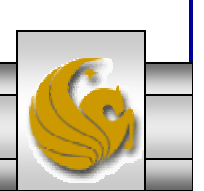

# Checking Your PHP Set-up

- • Once you get your web server (Apache) and PHP installed, the simplest way to test your installation is to create a PHP file and execute it.
- •Create a PHP file containing the following single line:

<?php phpinfo() ?>

- • Save this file in the htdocs folder in Apache (there will already be some files in this folder).
- • Start the Apache server running and then access the PHP file through the browser with the following url:

http://localhost:8081/info.php

*COP 4610L: PHP – Part 2 Page 2 Mark Llewellyn ©*

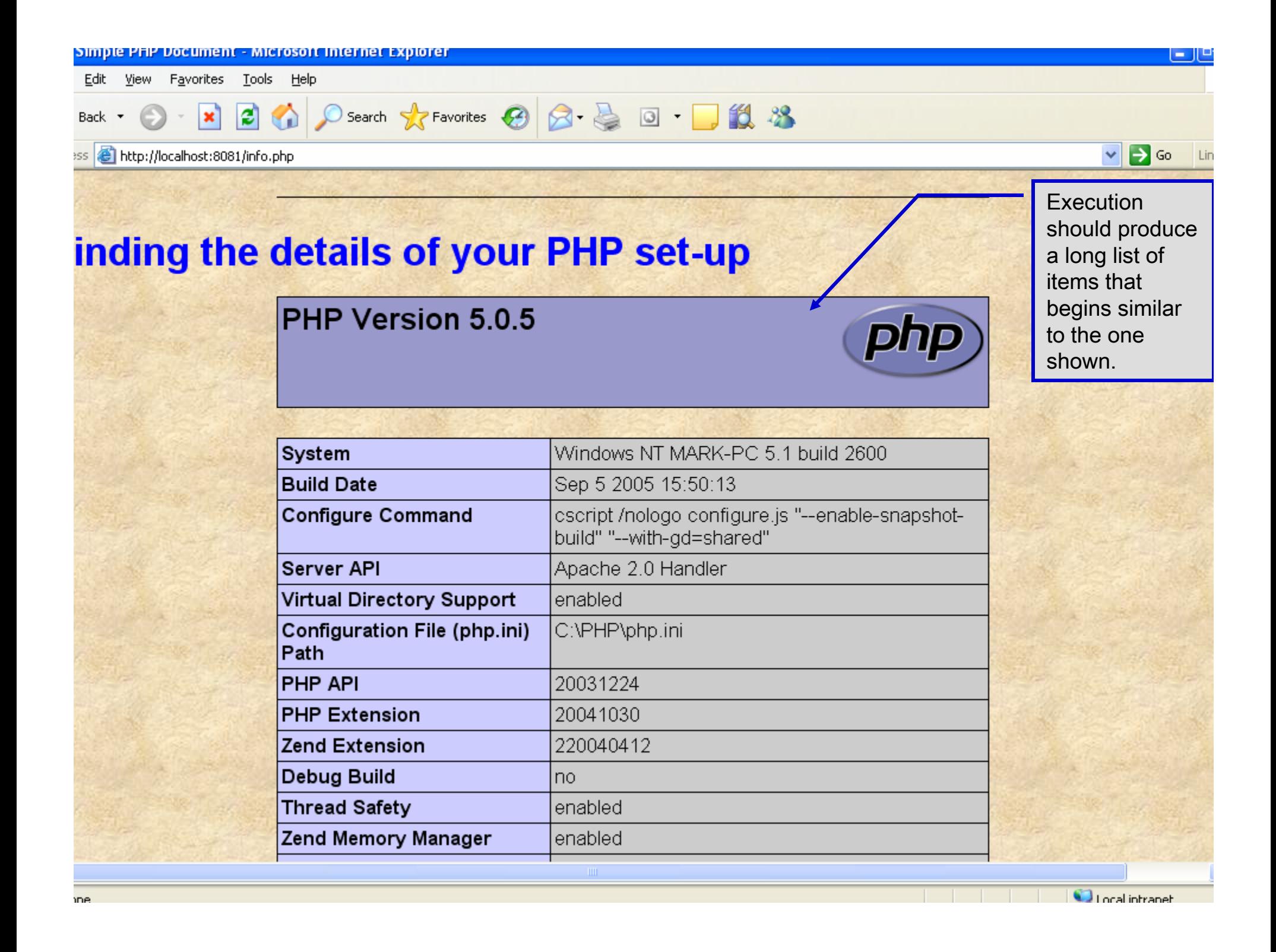

#### Verifying a Username and Password Using PHP

- • It is often the case that a private website is created which is accessible only to certain individuals.
- $\bullet$  Implementing privacy generally involves username and password verification.
- $\bullet$  In the next example, we'll see an XHTML form that queries a user for a username and password. The fields USERNAME and PASSWORD are posted to the PHP script verify.php for verification.
	- For simplicity, data is not encrypted before sending it to the server.
	- For more information on PHP encryption functions visit: http://www.php.net/manual/en/ref.mcrypt.php.

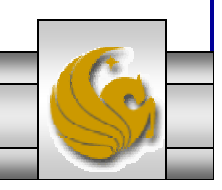

*COP 4610L: PHP – Part 2 Page 4 Mark Llewellyn ©*

```
<!DOCTYPE html PUBLIC "-//W3C//DTD XHTML 1.0 Transitional//EN""http://www.w3.org/TR/xhtml1/DTD/xhtml1-transitional.dtd">
```

```
<!-- password.html -->
<!-- XHTML form sent to password.php for verification -->
```

```
<html xmlns = "http://www.w3.org/1999/xhtml">
 <head><title>Verifying a username and a password.</title>
   <style type = "text/css">
     td { background-color: #DDDDDD }
   </style>
 </head><body style = "font-family: arial">
   <p style = "font-size: 18pt">
   <font color=red><B> Welcome to the COP 4610 High Security WebPage </B></font><HR>
   <p style = "font-size: 13pt">
     Type in your username and password below.
     <br>str /&gt;<span style = "color: #0000FF; font-size: 10pt;
       font-weight: bold">
       Note that password will be sent as plain text - encryption not used in this application
     </span>
   </p>
```
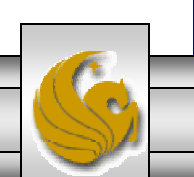

```
<!-- post form data to password.php -->
<form action = "password.php" method = "post">
 \text{chr} />
   <table border = "3" cellspacing = "3" style = "height: 90px; width: 150px; 
   font-size: 10pt" cellpadding = "1">
   <tr>
     <td colspan = "3"> <strong>Username:</strong> </td>
   </tr><tr>
     <td colspan = "3"> <input size = "40" name = "USERNAME"
         style = "height: 22px; width: 115px" /> \leq/td>
   </tr><tr><td colspan = "3"> <strong>Password:</strong> </td>
   </tr><tr><td colspan = "3"> <input size = "40" name = "PASSWORD" 
         style = "height: 22px; width: 115px" type = "password" / > \leq br/ > \leq /td >
   </tr><tr><td colspan = "1"><input type = "submit" name = "Enter" value = "Enter" style = "height: 23px; 
         width: 47px" /> </td>
     <td colspan = "2"> <input type = "submit" name = "NewUser" value = "New User" 
         style = "height: 23px" />
     </td></tr></table> </form> <HR> </body> </html> 
                                                                        password.html – page 2
```
*COP 4610L: PHP – Part 2 Page 6 Mark Llewellyn ©*

```
"http://www.w3.org/TR/xhtml1/DTD/xhtml1-transitional.dtd">
<!-- password.php -->
<!-- Searching a database for usernames and passwords. -->
<html xmlns = "http://www.w3.org/1999/xhtml">
 <head><?php
     extract( $_POST );
     // check if user has left USERNAME or PASSWORD field blankif ( !$USERNAME || !$PASSWORD ) {
       fieldsBlank();
       die();
      }
     // check if the New User button was clickedif ( isset( $NewUser ) ) {
       // open password.txt for writing using append mode
       if ( \frac{1}{2} ( \frac{1}{2} ( \frac{1}{2} file = fopen( "password.txt", "a" ) ) } {
         // print error message and terminate script 
         // execution if file cannot be opened
         print("<title>Error</title></head><br/>>body>
           Could not open password file
           </body></html>" );
         die();
        }
```
<!DOCTYPE html PUBLIC "-//W3C//DTD XHTML 1.0 Transitional//EN"

*COP 4610L: PHP – Part 2 Page 7 Mark Llewellyn ©*

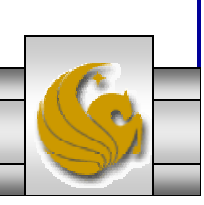

```
// write username and password to file and call function userAdded
 fputs( $file, "$USERNAME,$PASSWORD\n" );
  userAdded( $USERNAME );
}
else {
 // if a new user is not being added, open file
 // for reading
  if ( !( $file = fopen( "password.txt", "r" ) ) ) {
   print("<title>Error</title></head>
      <body>Could not open password file
     </body></html>" );
   die();
  }
  SuserVerified = 0;
 // read each line in file and check username and password
  while ( !feof( $file ) && !$userVerified ) {
   // read line from file$line = fgets( $file, 255 );
   // remove newline character from end of line$line = chop( $line);// split username and password using comma delimited string
   $field = split('",", $line, 2);password.php – page 2
```
*COP 4610L: PHP – Part 2 Page 8 Mark Llewellyn ©*

```
// verify username
   if ( $USERNAME == $field[ 0 ] ) {
     $userVerified = 1;
     // call function checkPassword to verify user's password
     if ( checkPassword( $PASSWORD, $field ) == true )
       accessGranted( $USERNAME );
     else wrongPassword();
    }
  }
 // close text filefclose( $file );
 // call function accessDenied if username has not been verifiedif ( !$userVerified )
   accessDenied();
}
// verify user password and return a boolean
function checkPassword( $userpassword, $filedata )
{
  if ($userpassword == $filedata[1])
   return true;
  elsereturn false;
} 
                                                                        password.php – page 3
```
*COP 4610L: PHP – Part 2 Page 9 Mark Llewellyn ©*

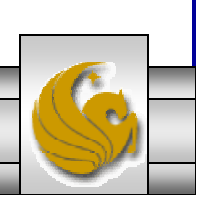

```
// print a message indicating the user has been added
function userAdded( $name ) {
  print("<title>Thank You</title></head>
    \blacktrianglebody style = \"font-family: arial;
    font-size: 1em; color: blue\"> 
    <strong>You have been added 
    to the user list, $name. Please remember your password.
    <br />Enjoy the site.</strong>" );
}
 // print a message indicating permission has been granted
function accessGranted( $name ) {
  print("<title>Thank You</title></head>
    \text{color} style = \"font-family: arial;
    font-size: 1em; color: blue\">
    <strong>Permission has been 
    granted, $name. <br />
    Enjoy the site.</strong>" );
}
// print a message indicating password is invalid
function wrongPassword() {
  print("<title>Access Denied</title></head>
    <body style = \"font-family: arial; 
    font-size: 1em; color: red\">
    <strong>You entered an invalid 
    password.<br />
\blacktriangleright Access has
    been denied.</strong>" );
}
                                                                            password.php – page 4
```
*COP 4610L: PHP – Part 2 Page 10 Mark Llewellyn ©*

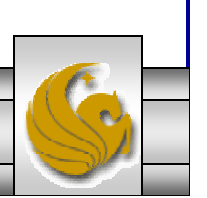

password.php – page 5

```
// print a message indicating access has been denied
     function accessDenied() {
        print( "<title>Access Denied</title></head>
          \ltbody style = \"font-family: arial;
          font-size: 1em; color: red\">
          <strong>
          You were denied access to this server.
          \text{Br} />\text{K}/strong>" );
      } 
      // print a message indicating that fields 
      // have been left blankfunction fieldsBlank() {
        print("<title>Access Denied</title></head>
          \ltbody style = \"font-family: arial;
          font-size: 1em; color: red\">
          <strong>
           Please fill in all form fields.
          \text{Br} />\text{K}/strong>" );
      } 
    ?></body>
</html>
```
*COP 4610L: PHP – Part 2 Page 11 Mark Llewellyn ©*

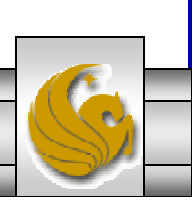

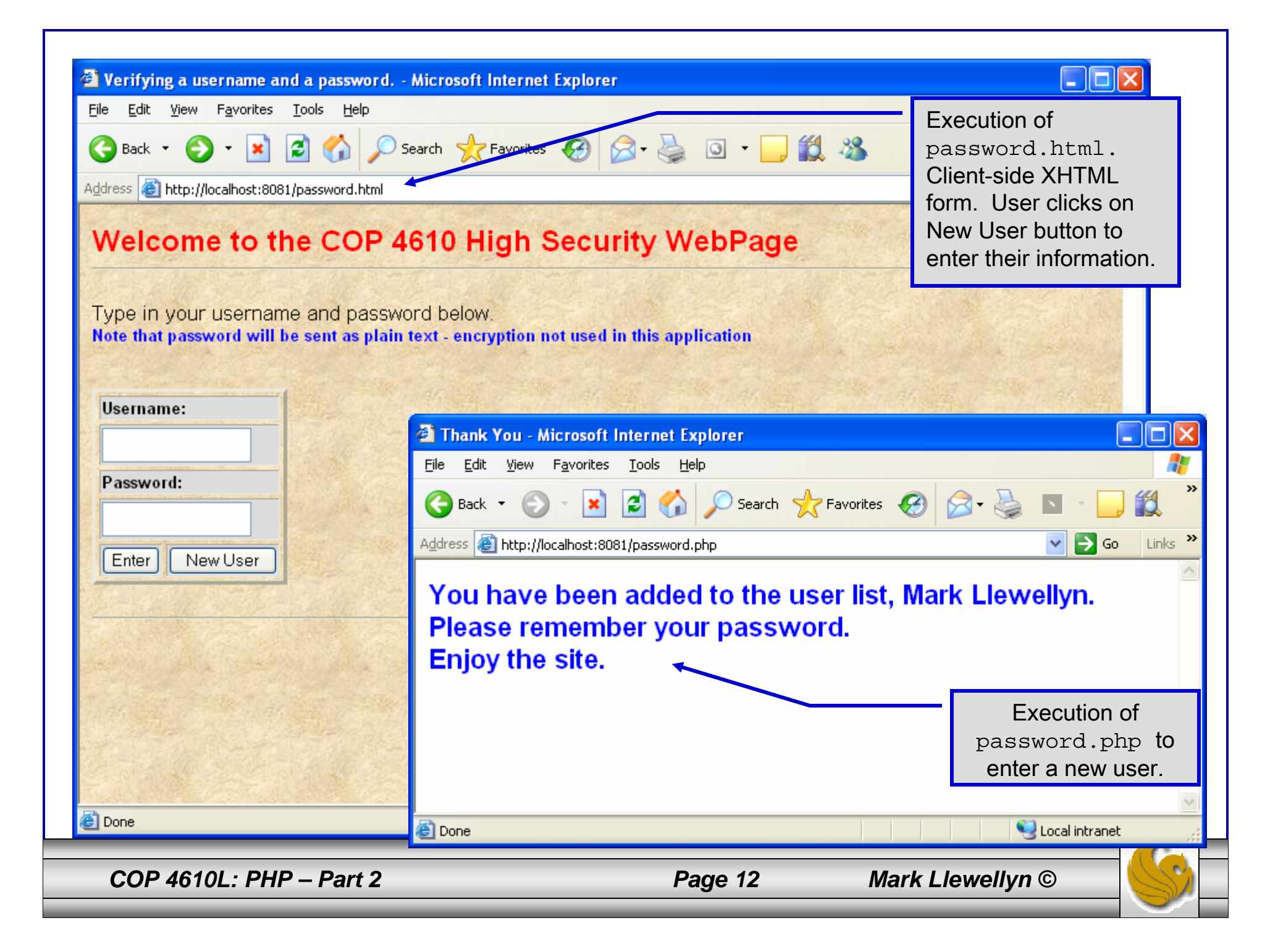

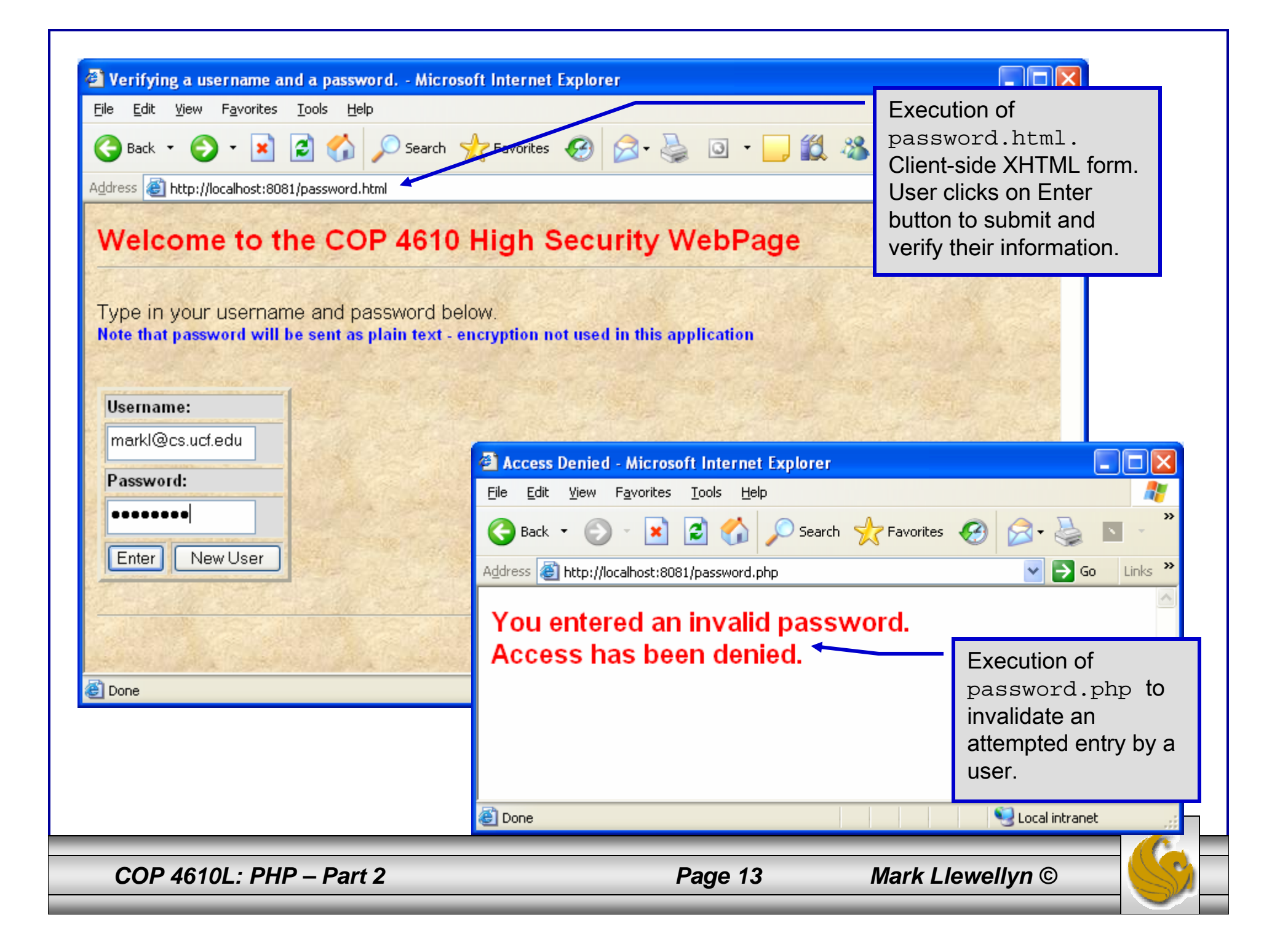

# How password.php Works

- • The PHP script password.php verifies the client's username and password by querying a database. For this example, the "database" of usernames and passwords is just a text file (for simplicity). Existing users are validated against this file, and new users are appended to it.
- • Whether we are dealing with a new user is determined by calling function isset to test if variable \$NewUser has been set.

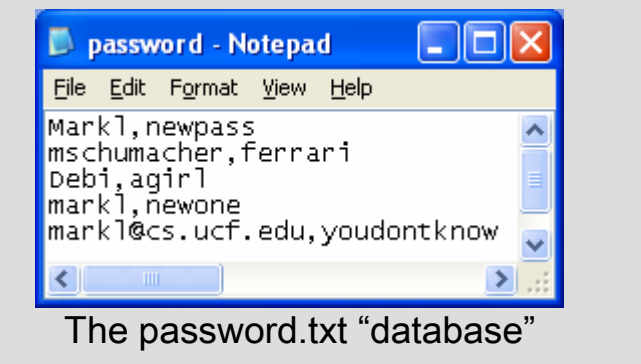

• When the user submits the password.html form to the server, they click either Enter or New User button. After calling function extract, either variable \$NewUser or \$Enter is created depending on which button was selected. If \$NewUser has not been set, we assume the user clicked Enter.

*COP 4610L: PHP – Part 2 Page 14 Mark Llewellyn ©*

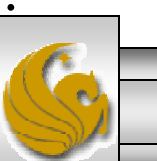

## PHP and Database Connectivity

- •PHP offers built-in support for a wide variety of database systems from Unix DBM through relational systems such as MySQL to full size commercial systems like Oracle.
- •We'll continue to use MySQL as the underlying database system so that you can easily compare the work we've done with MySQL using Java servlets and JSPs.
- • Before you go any further in these notes you must configure PHP to access MySQL databases. Beginning with PHP 5, MySQL is not enabled by default in PHP, nor is the MySQL library bundled with PHP.
	- Versions of MySQL greater than 4.1.0 use MySQLi extensions.
	- Versions of MySQL less than 4.1.0 use MySQL extensions.

*COP 4610L: PHP – Part 2 Page 15 Mark Llewellyn ©*

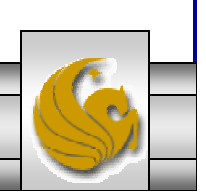

- •You need to do two things to get PHP to recognize MySQL:
- 1. Set the Path statement to include  $C:$  /php (you should have already done this!) This enables the runtime environment to access the libmysql.dll and/or libmysqli.dll files in the PHP directory.
- 2. Edit the php.ini file to enable the extension php\_mysql.dll (and/or extension php\_mysqli.dll). To accomplish this search down through this file until you find the extensions (probably about  $\frac{1}{2}$  of the way through the file). They are all currently commented out (each line begins with a ;), simply remove the semicolon in from of the correct extension names. Be sure to rename the file php. ini if you haven't already done so. (See next page for example.)

*COP 4610L: PHP – Part 2 Page 16 Mark Llewellyn ©*

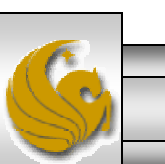

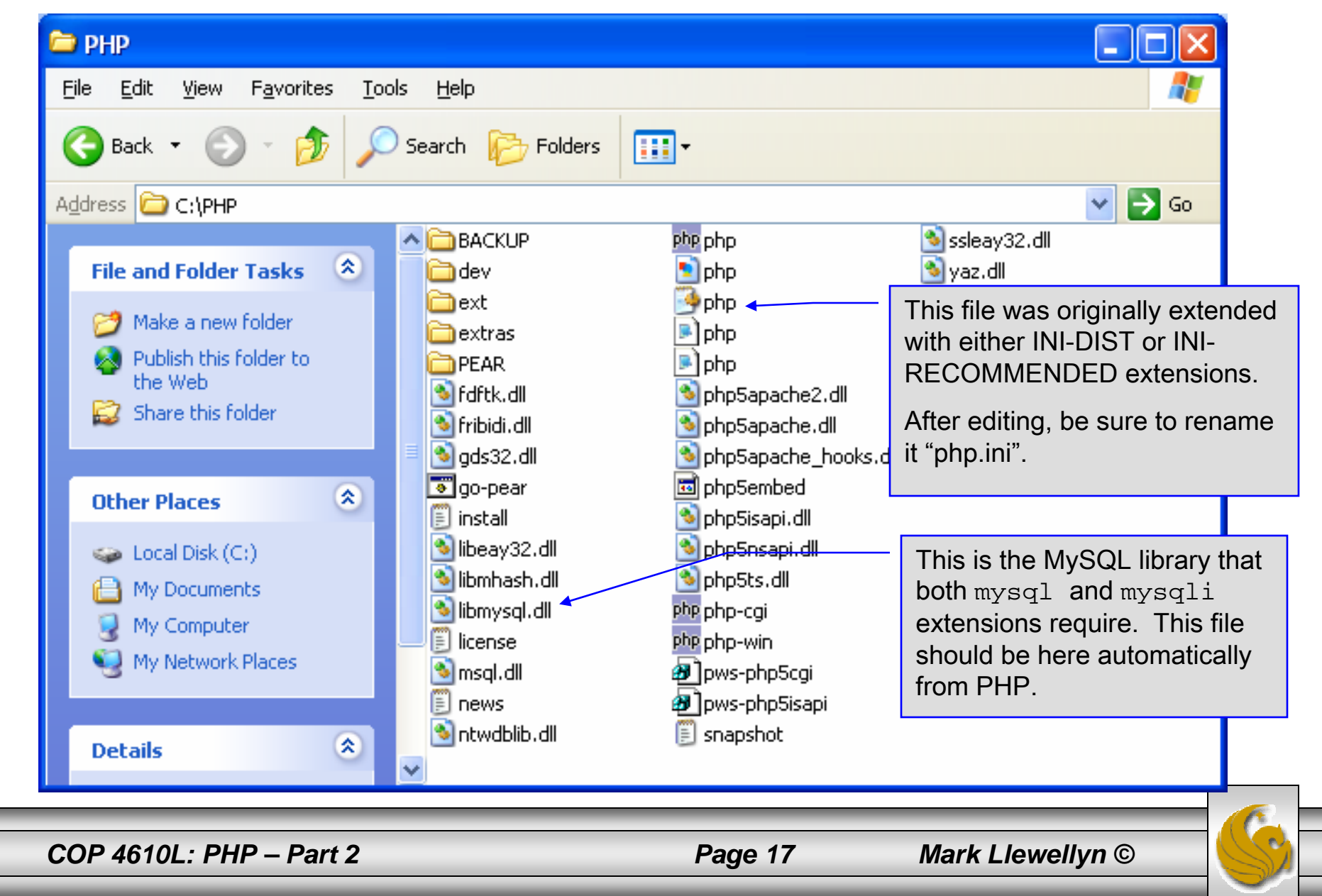

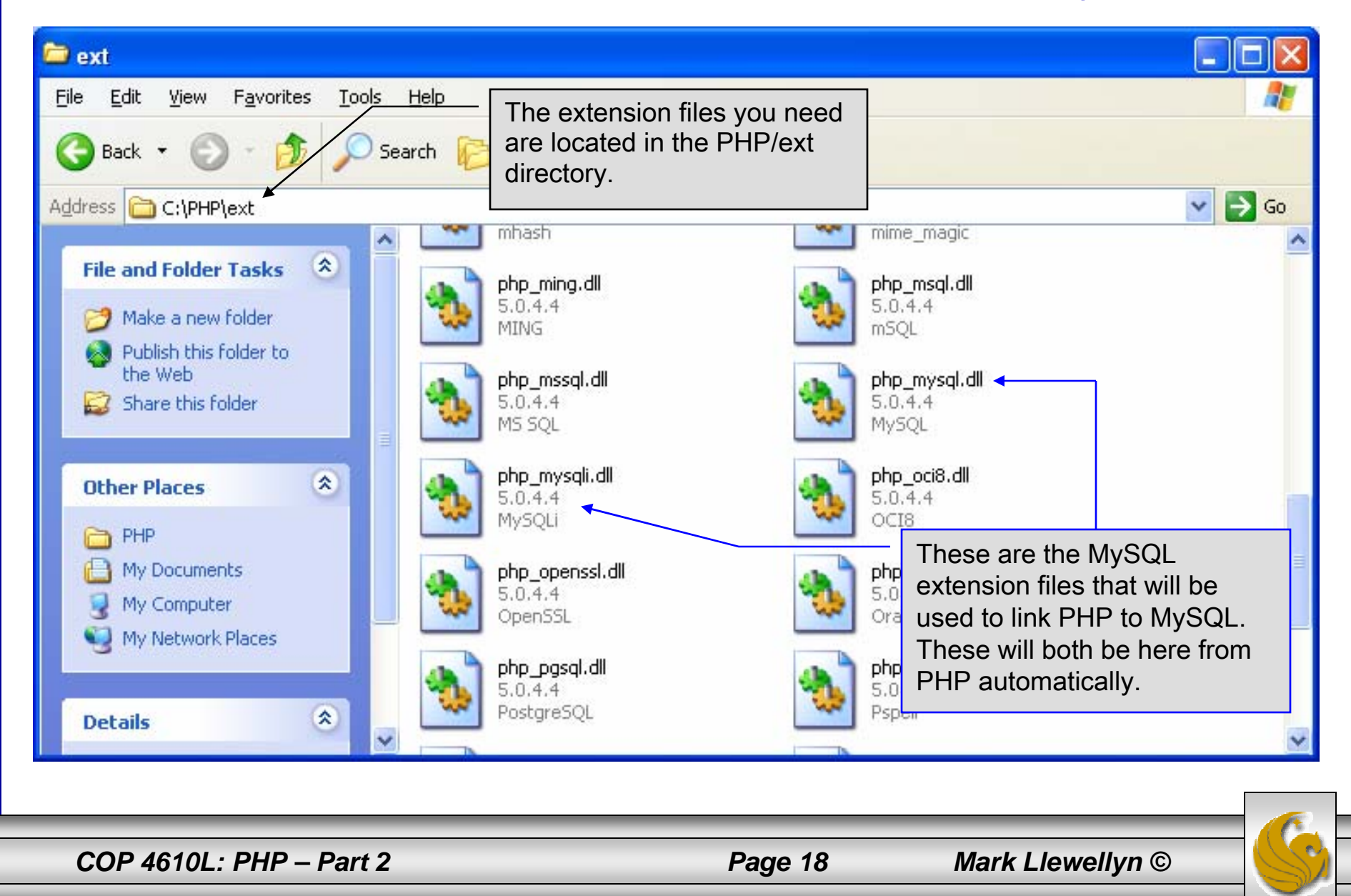

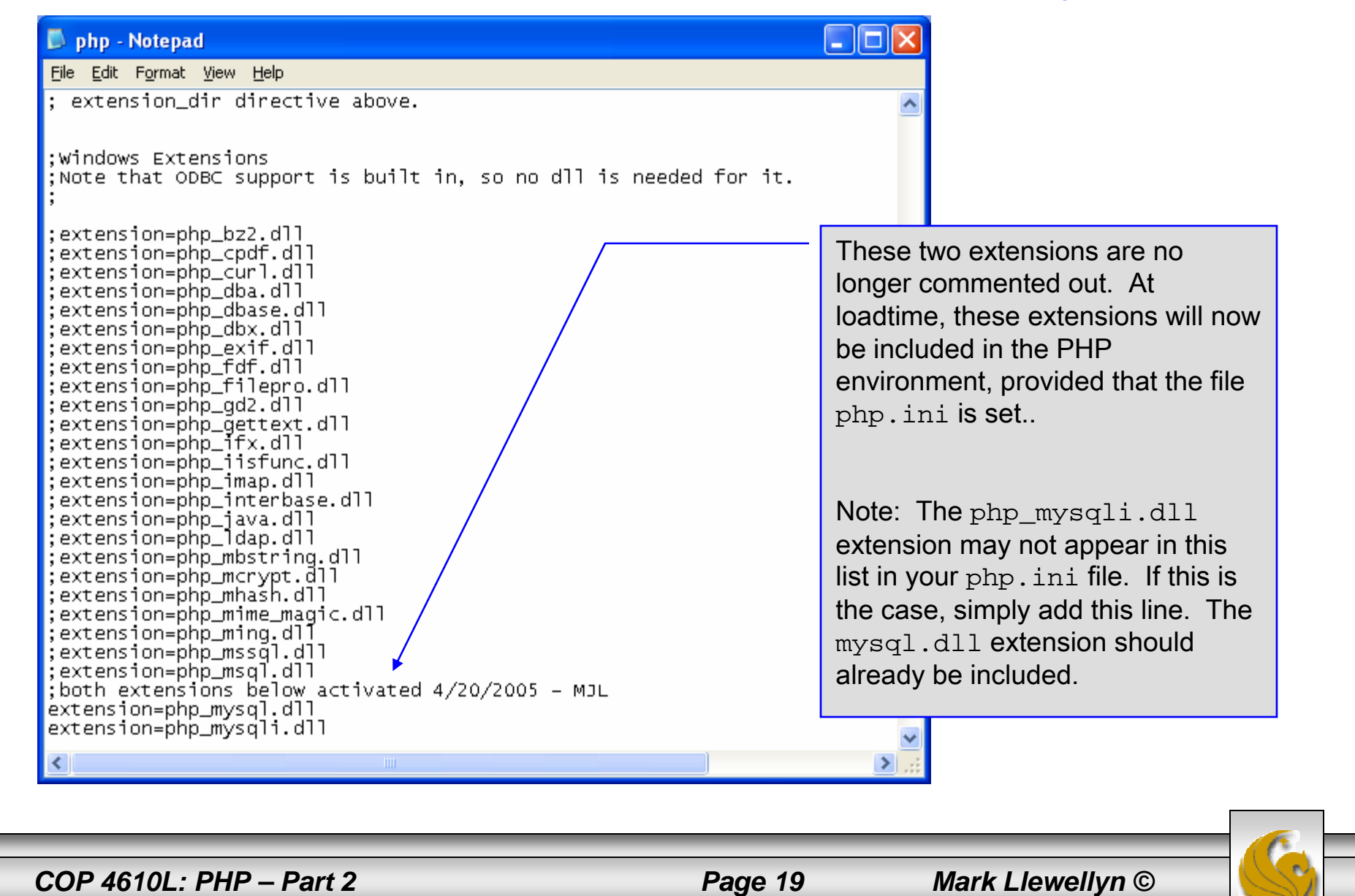

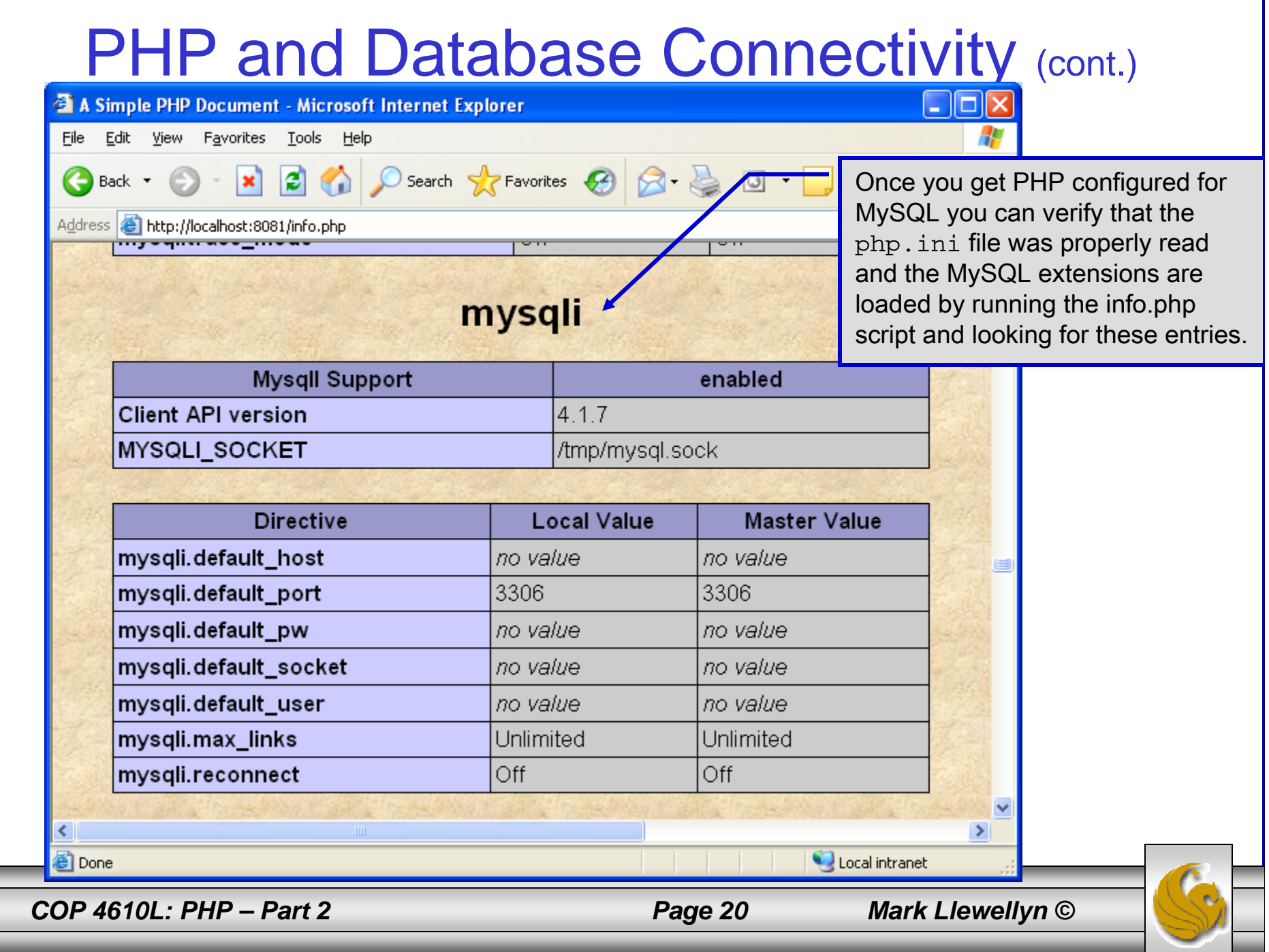

- $\bullet$  PHP contains a fairly extensive set of commands that can be used to access and manipulate MySQL databases.
- • A very brief listing of some of these commands appears on the next page.
- •For a complete listing see:

http://us2.php.net/manual/en/print/ref.mysql.php.

http://us2.php.net/manual/en/print/ref.mysqli.php.

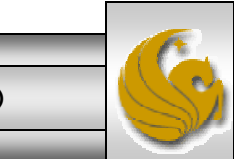

*COP 4610L: PHP – Part 2 Page 21 Mark Llewellyn ©*

### Portion of mysql.dll Extension

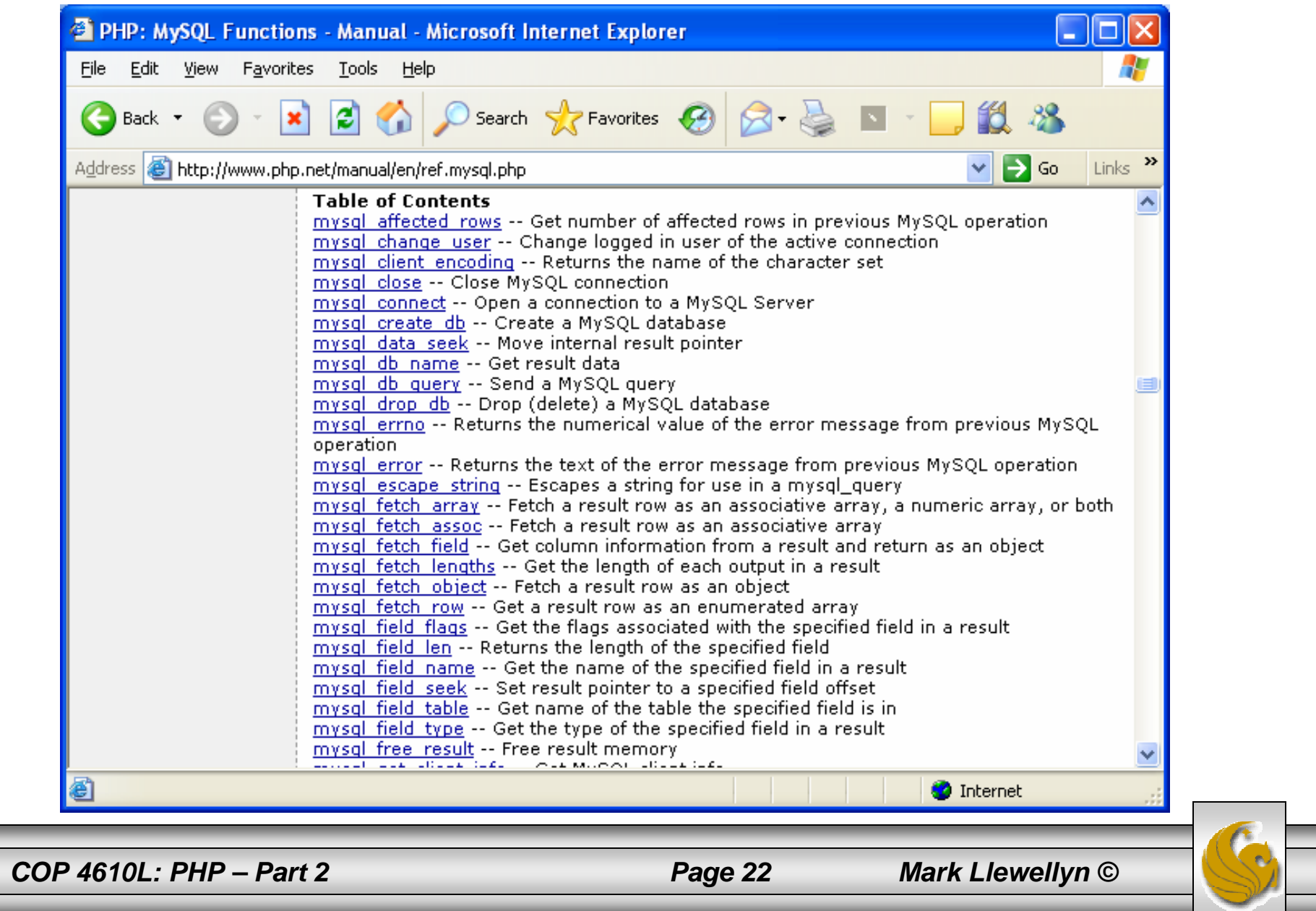

## Portion of mysqli.dll Extension

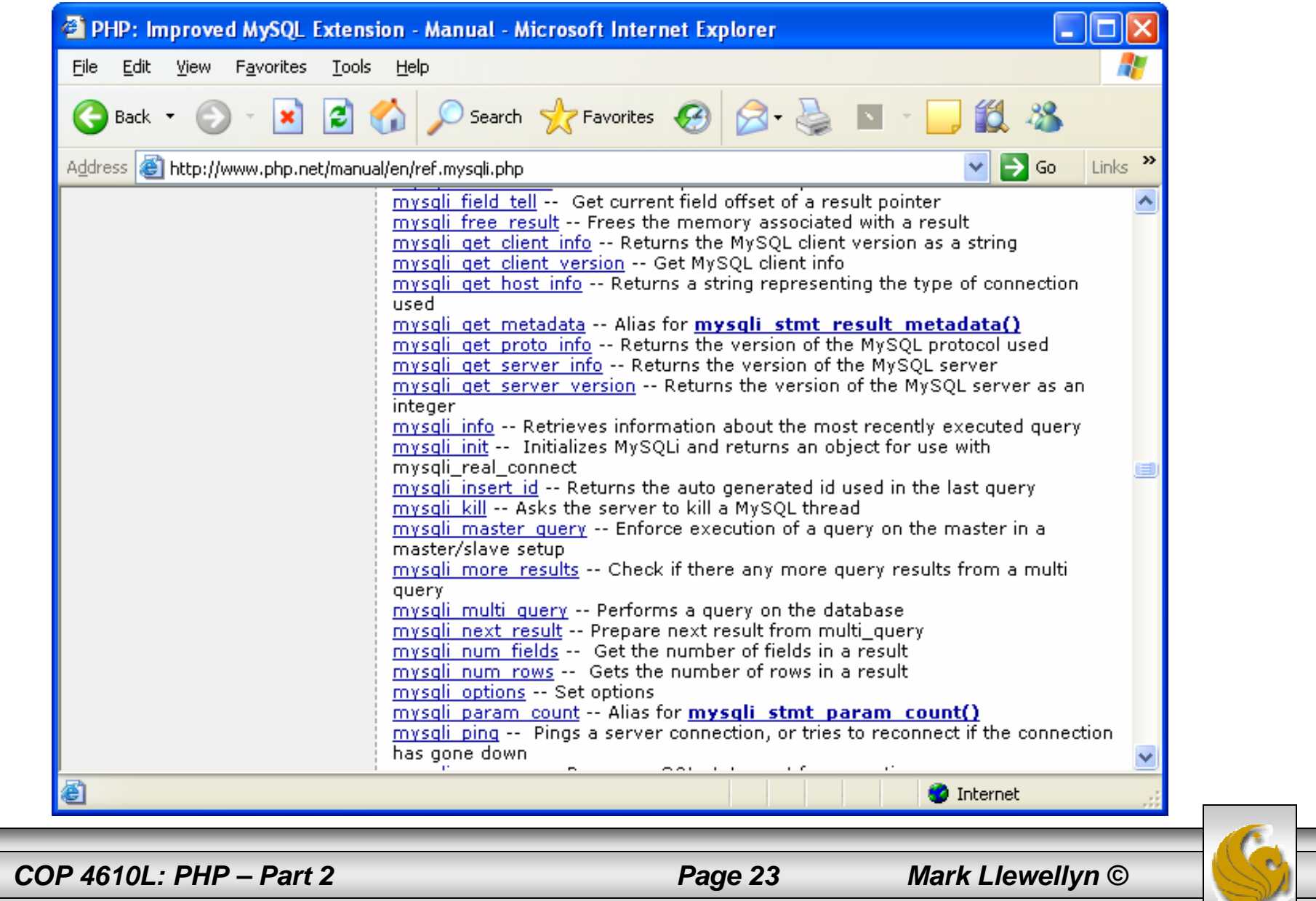

- • Now that you have PHP set to accept MySQL extensions, let's connect to the bike database that we used for examples with Java servlets and JSPs.
- • The following example is a simple database connection process in PHP where the client interacts with the database from an XHTML form that simply asks them to select which attributes from the bikes table that they would like to display. This is done through the data.html file.
- •When the client clicks the submit query button, the database.php script executes by connecting to the database, posting the query, retrieving the results, and displaying them to the client.

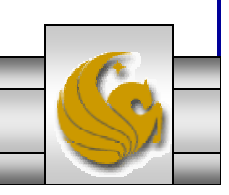

*COP 4610L: PHP – Part 2 Page 24 Mark Llewellyn ©*

```
<!DOCTYPE html PUBLIC "-//W3C//DTD XHTML 1.0 Transitional//EN""http://www.w3.org/TR/xhtml1/DTD/xhtml1-transitional.dtd">
\leq -- data.html -->
<!-- Querying a MySQL Database From a PHP Script -->
<html xmlns = "http://www.w3.org/1999/xhtml">
 <head> <title>Sample Database Query From PHP</title> </head>
 <body style = "background-color: #545454" background=image1.jpg > 
   <h2 style = "font-family: arial color: blue"> Querying a MySQL database from a PHP Script. </h2>
   <form method = "post" action = "database.php">
     <p>Select a field to display:
       <!-- add a select box containing options for SELECT query -->
       <select name = "select"><option selected = "selected">*</option>
         <option>bikename</option>
         <option>size</option>
         <option>color</option>
         <option>cost</option>
         <option>purchased</option>
         <option>mileage</option>
       </select></p>
     <input type = "submit" value = "Send Query" style = "background-color: blue; 
       color: yellow; font-weight: bold" />
   </form></body> </html>
                                                                                data.htmlClient side
```
*COP 4610L: PHP – Part 2 Page 25 Mark Llewellyn ©*

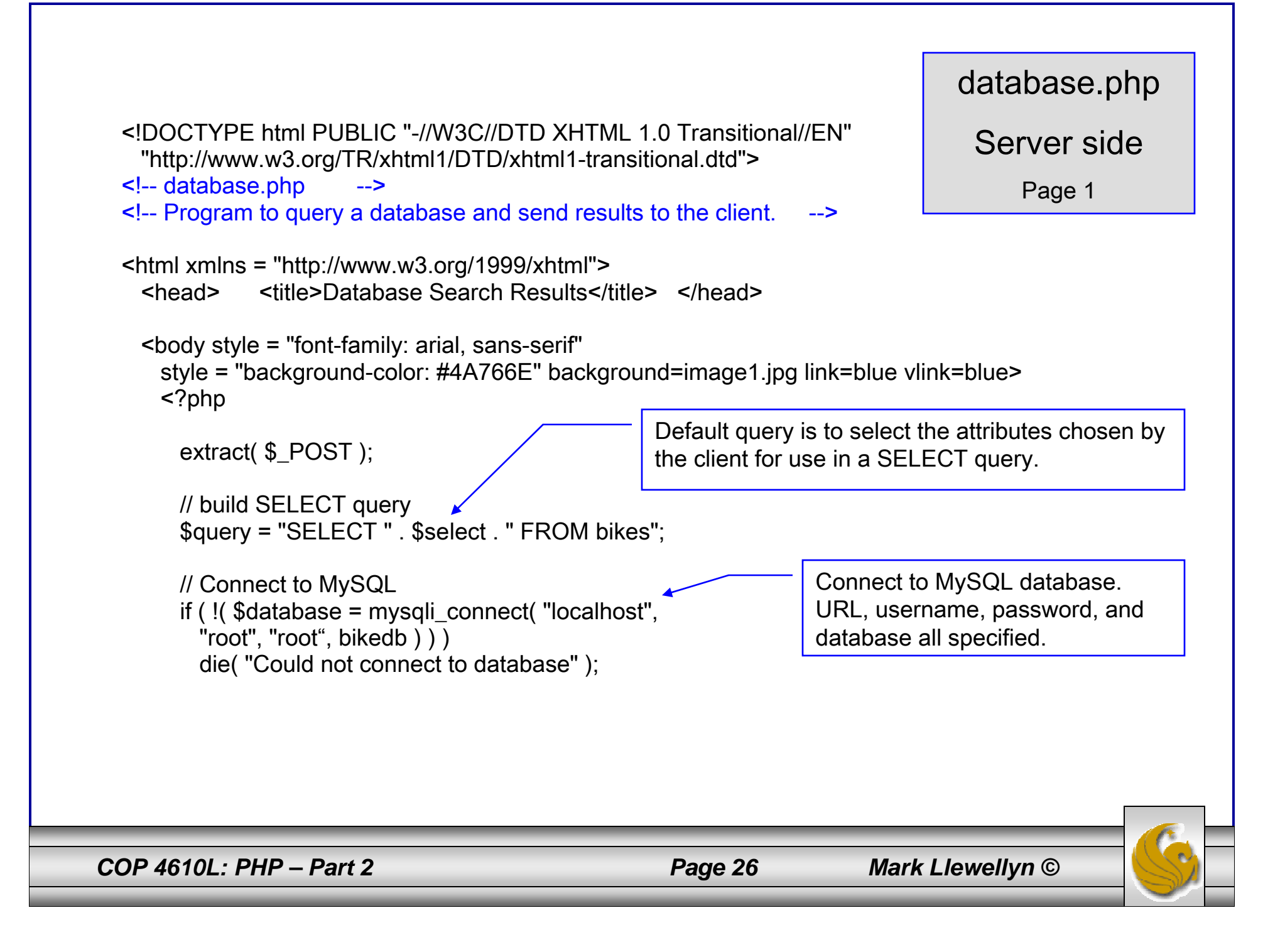

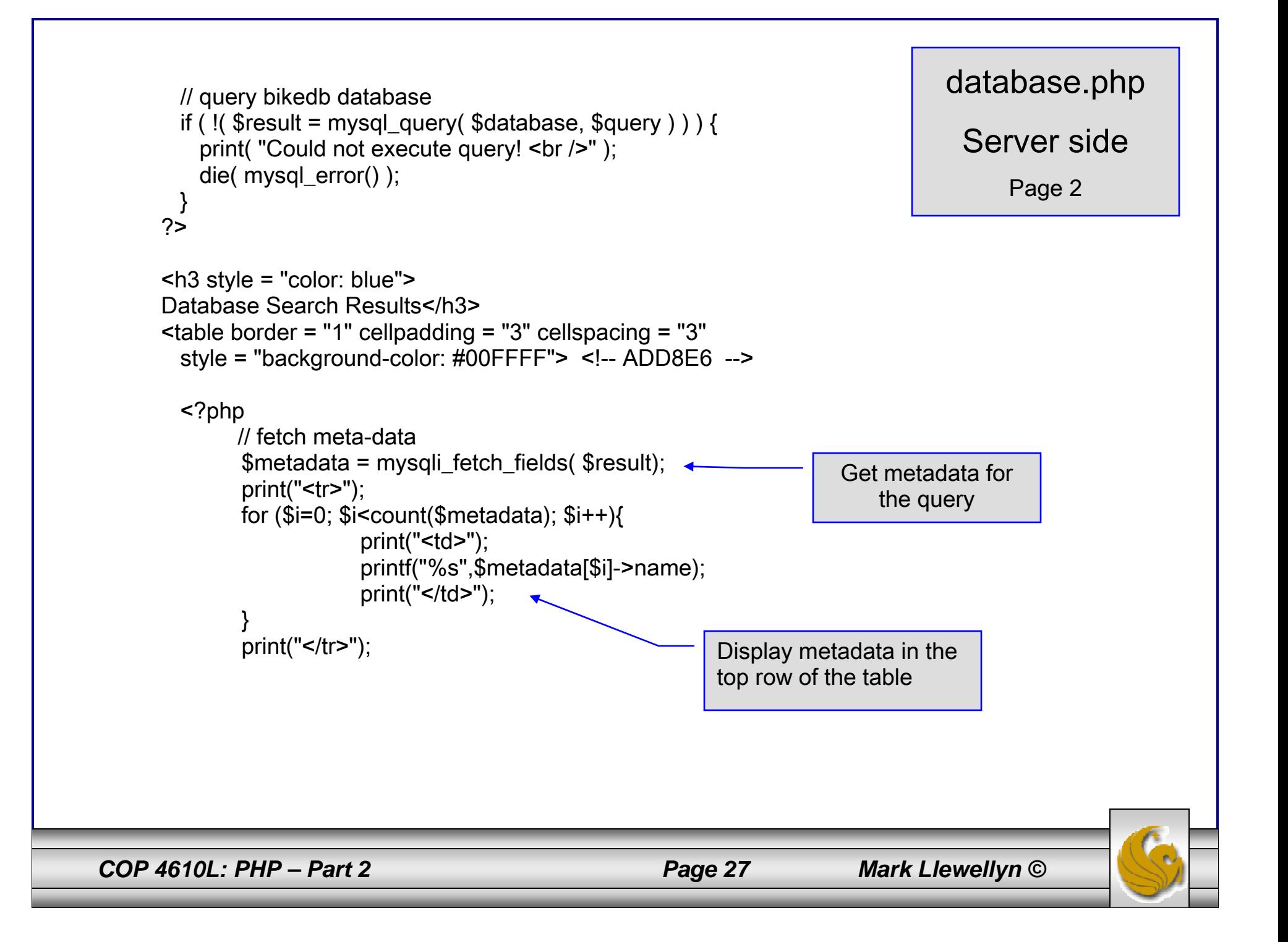

```
// fetch each record in result set
     for ( $counter = 0;
       $row = mysql_fetch_row( $result );
       $counter++ ){
       // build table to display results
       print(" -tr>" );
       foreach ( $row as $key => $value ) 
         print("<td>$value</td>");
       print( "</tr>" );
     }
     mysql_close( $database );
   ?></table><br />Your search yielded <strong>
     <?php print("$counter") ?> results.<br />>/>><br />>/>></strong>
     <h5>Please email comments to<a href = "mailto:markl@cs.ucf.edu">
                     markl@cs.ucf.edu 
      </a>
    </h5>
</body></html>
                                                                              database.php
                                                                               Server sidePage 3
```
*COP 4610L: PHP – Part 2 Page 28 Mark Llewellyn ©*

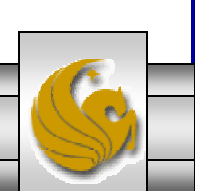

#### Execution of data.html – Client side

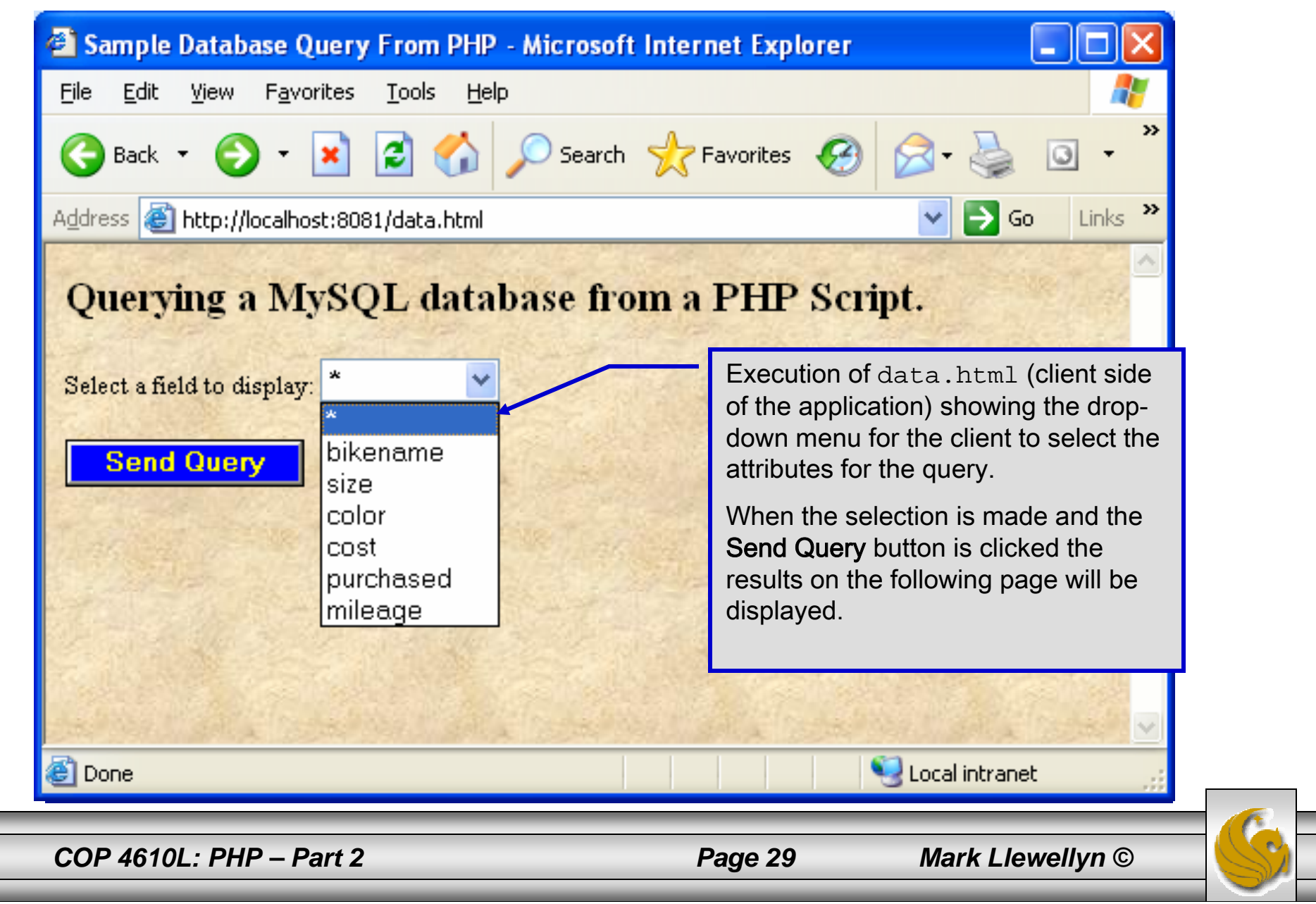

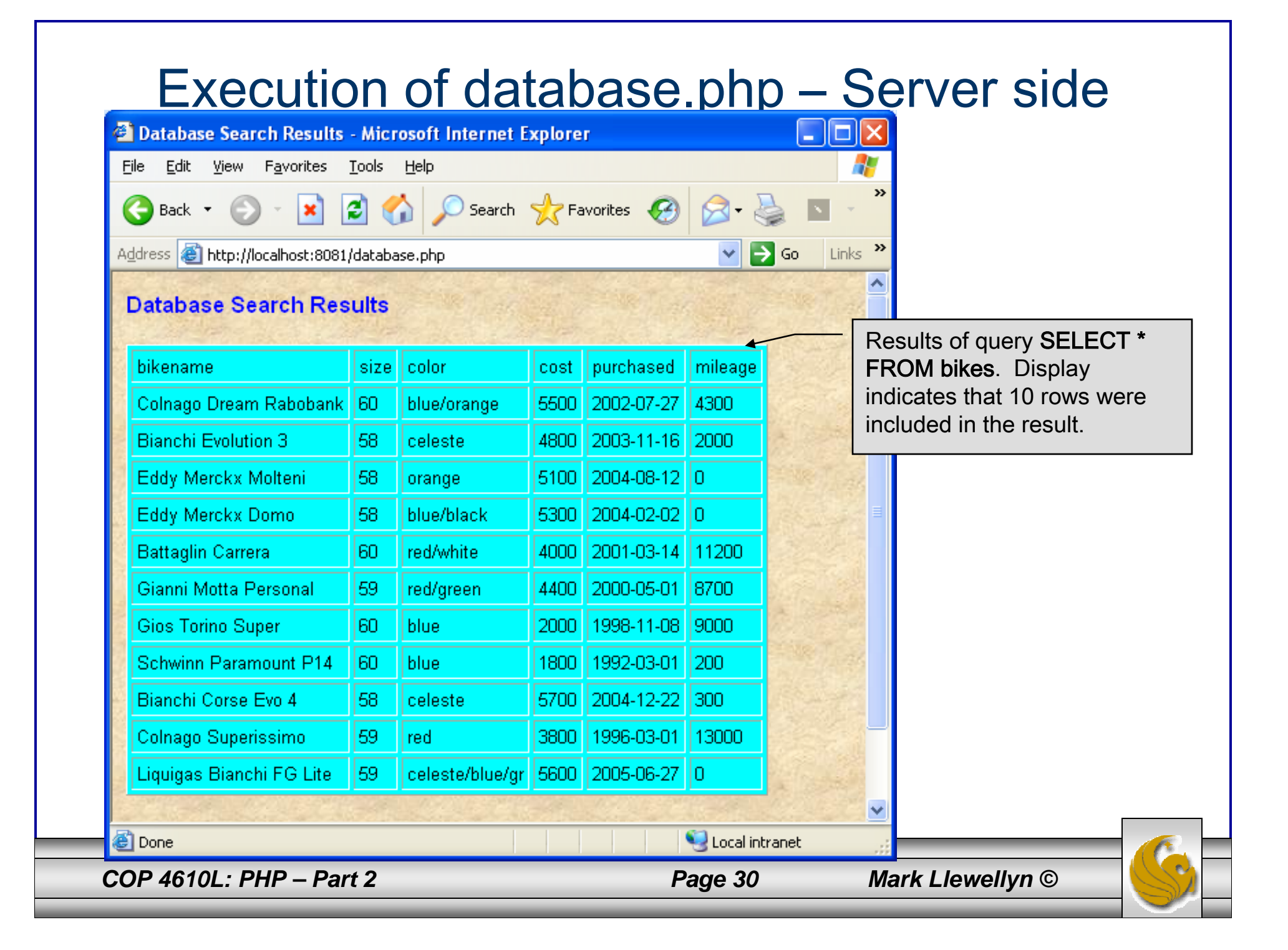

# **Cookies**

- • A cookie is a text file that a Web site stores on a client's computer to maintain information about the client during and between browsing sessions.
- • A Web site can store a cookie on a client's computer to record user preferences and other information that the Web site can retrieve during the client's subsequent visits. For example, many Web sites use cookies to store client's zipcodes. The Web site can retrieve the zipcode from the cookie and provide weather reports and news updates tailored to the user's region.
- •Web sites also use cookies to track information about client activity. Analysis of information collected via cookies can reveal the popularity of Web sites or products.

*COP 4610L: PHP – Part 2 Page 31 Mark Llewellyn ©*

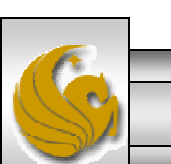

- • Marketers use cookies to determine the effectiveness of advertising campaigns.
- •Web sites store cookies on users' hard drives, which raises issues regarding security and privacy. Web sites should not store critical information, such as credit-card numbers or passwords, in cookies, because cookies are just text files that anyone can read.
- • Several cookie features address security and privacy concerns. A server can access only the cookies that it has placed on the client.
- $\bullet$  A cookies has an expiration date, after which the Web browser deletes it.

*COP 4610L: PHP – Part 2 Page 32 Mark Llewellyn ©*

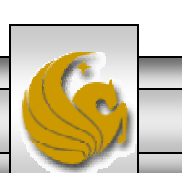

- • Users who are concerned about the privacy and security implications of cookies can disable them in their Web browsers. However, the disabling of cookies can make it impossible for the user to interact with Web sites that rely on cookies to function properly.
- • Information stored in the cookie is sent to the Web server from which it originated whenever the user requests a Web page from that particular server. The Web server can send the client XHTML output that reflects the preferences or information that is stored in the cookie.
- • The location of the cookie file varies from browser to browser. Internet Explorer places cookies in the Cookies directory located at  $c:\longrightarrow$  Documents and Settings\...\Cookies

*COP 4610L: PHP – Part 2 Page 33 Mark Llewellyn ©*

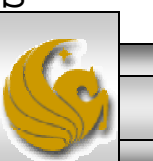

• After a cookie is created, a text file is added to this directory. While the name of the file will vary from user to user a typical example is shown below.

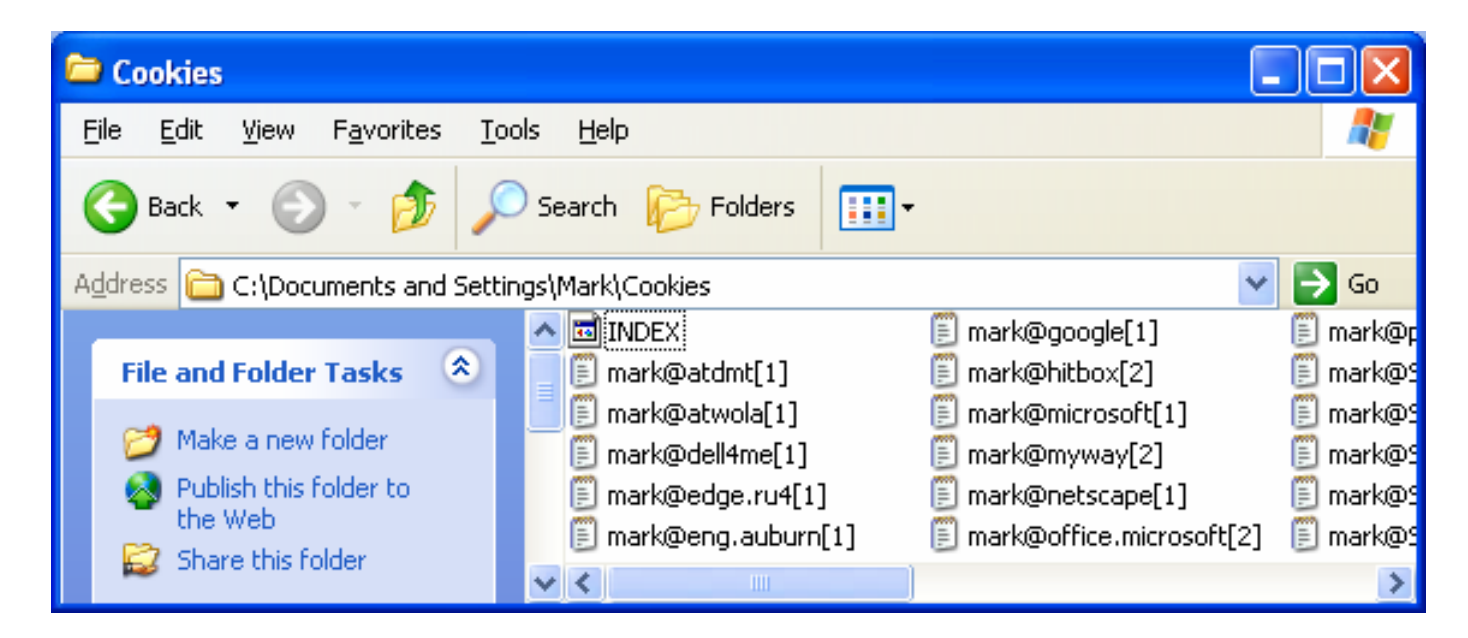

•The contents of a cookie are shown on page 43.

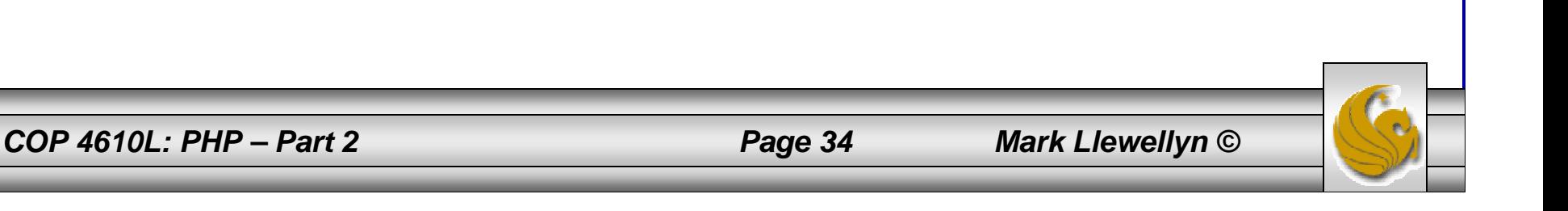

- •Now let's create the code necessary to create our own cookie.
- • In this example, a PHP script is invoked from a client-side HTML document. The HTML document creates a form for the user to enter the information that will be stored in the cookie. (Often the information that is stored in a cookie will be extracted from several different areas and may involved tracking the client's actions at the Web site.)
- • Once the user has entered their information, when they click the Write Cookie button, the cookies.php script executes.
- • The XHTML document and the PHP script are shown on the next pages. The XHTML document cookies.html is on page 36 and the PHP script cookies.php appears on page 37.

*COP 4610L: PHP – Part 2 Page 35 Mark Llewellyn ©*

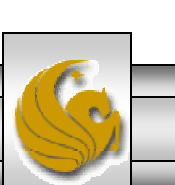

cookies.html – page 1

```
<!DOCTYPE html PUBLIC "-//W3C//DTD XHTML 1.0 Transitional//EN""http://www.w3.org/TR/xhtml1/DTD/xhtml1-transitional.dtd">
<!-- cookies.html -->
<!-- Writing a Cookie -->
<html xmlns = "http://www.w3.org/1999/xhtml">
  <head> <title>Writing a cookie to the client computer</title> </head>
  \leqbody style = "font-family: arial, sans-serif;
   background-color: #856363" background=image1.jpg>
   <h2>Click Write Cookie to save your cookie data.</h2>
   <form method = "post" action = "cookies.php" style = "font-size: 10pt" 
            background-color: #856363">
     <strong>Name:</strong><br />
      \epsilon <input type = "text" name = "NAME" /> \epsilonbr />
      <strong>Height:</strong><br />
      \epsilon <input type = "text" name = "HEIGHT" /> \epsilonbr />
      <strong>Favorite Color:</strong><br />
      \epsilon <input type = "text" name = "COLOR" /> \epsilonbr />
     <sub>p</sub></sub>
       <input type = "submit" value = "Write Cookie" style ="background-color: #0000FF;
          color: yellow; font-weight: bold" /></p>
   </form></body> </html>
```
*COP 4610L: PHP – Part 2 Page 36 Mark Llewellyn ©*

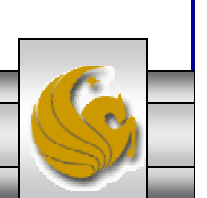

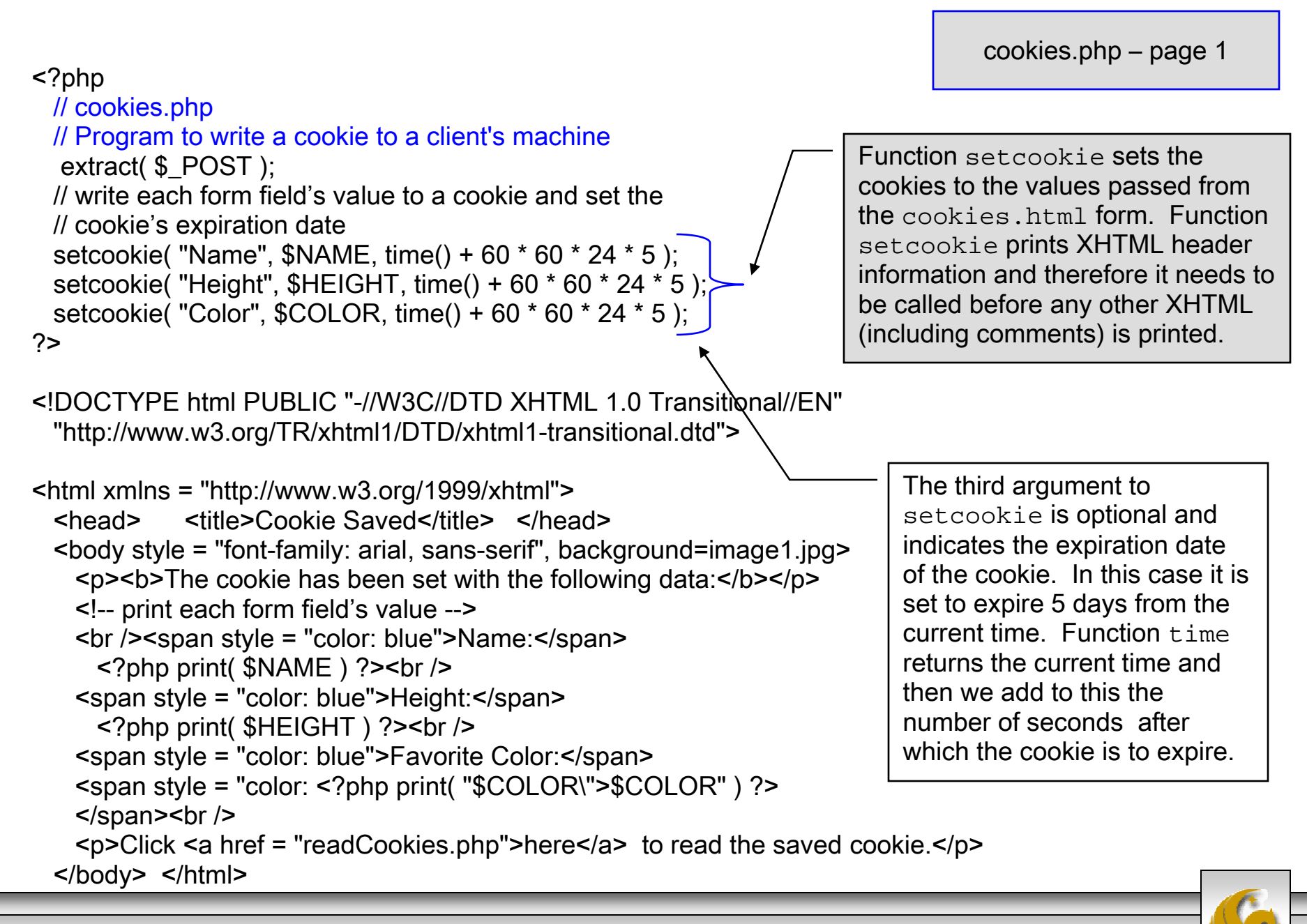

*COP 4610L: PHP – Part 2 Page 37 Mark Llewellyn ©*

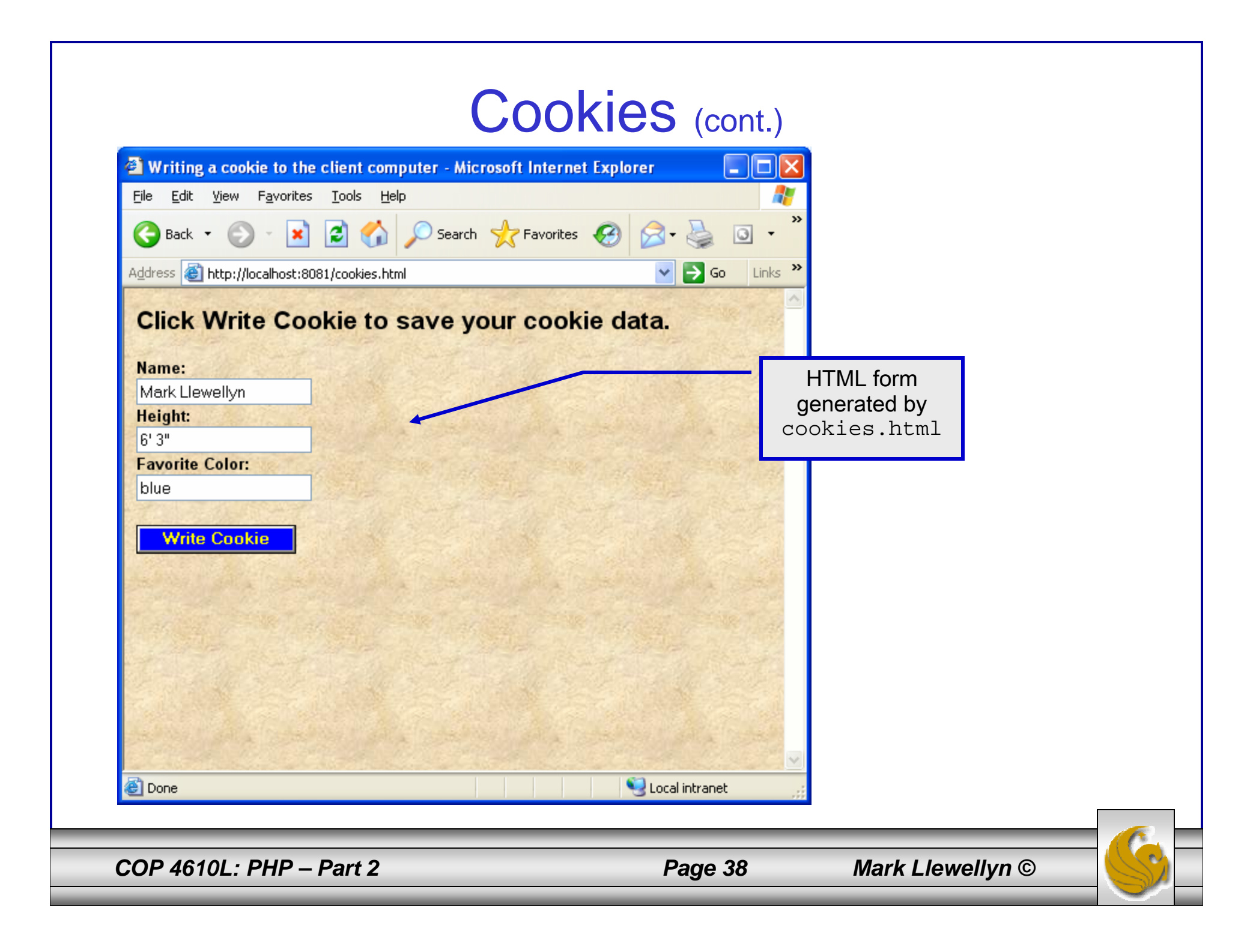

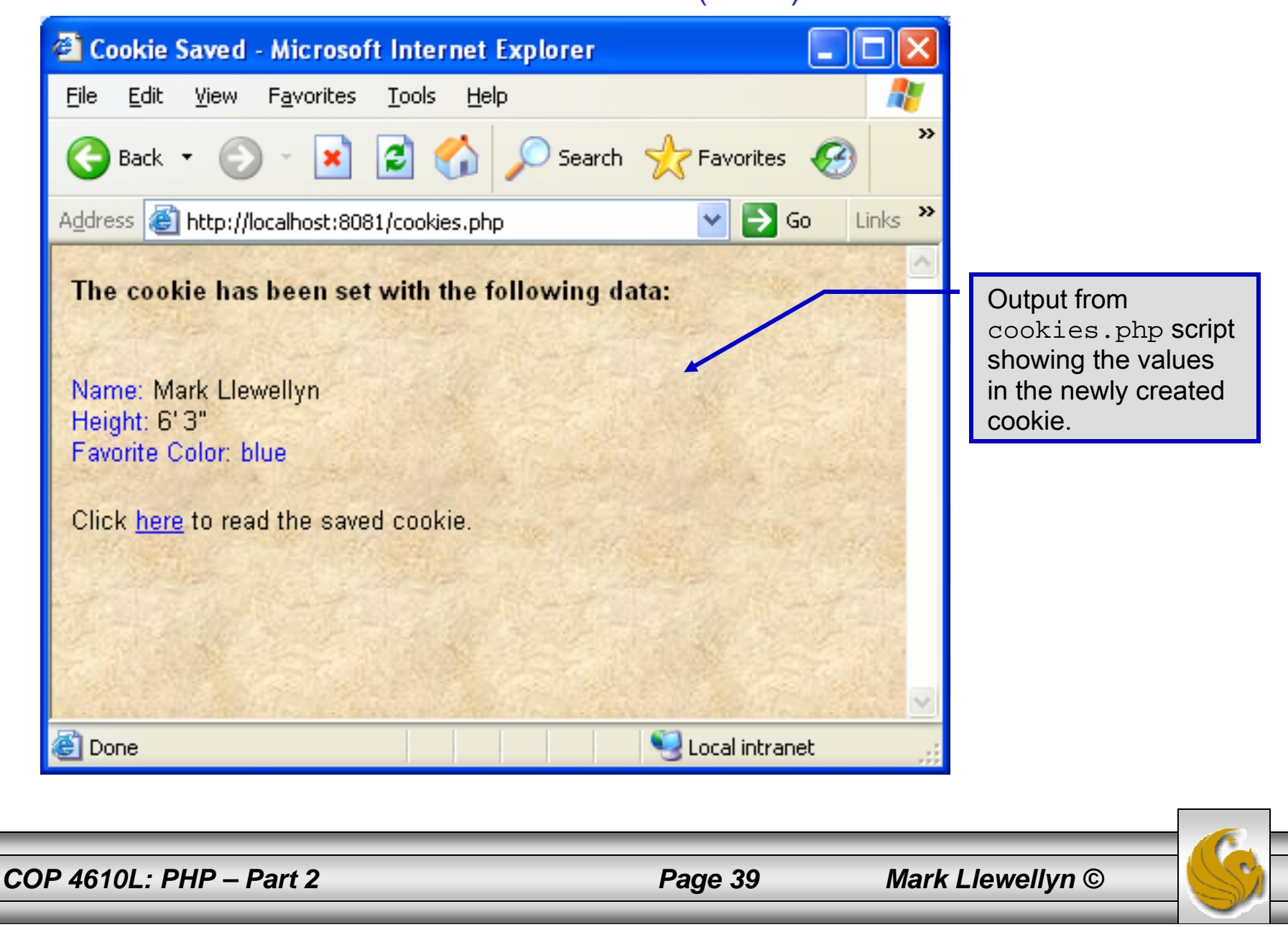

- • Once the cookie has been created, the cookies.php script gives the user the chance to view the newly created cookie by invoking the readCookies.php script from within the cookies.php script by clicking on the link.
- • The readCookies.php script code is illustrated on the next page followed by the output from the execution of this PHP script.

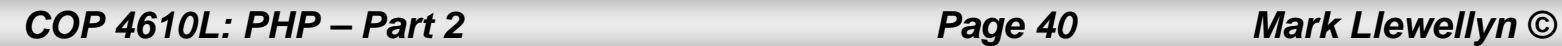

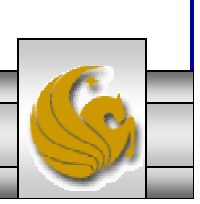

```
COP 4610L: PHP – Part 2 Page 41 Mark Llewellyn ©
                                                                       readCookies.php – page 1
  <!DOCTYPE html PUBLIC "-//W3C//DTD XHTML 1.0 Transitional//EN""http://www.w3.org/TR/xhtml1/DTD/xhtml1-transitional.dtd">
  <!-- readCookies.php -->
  <!-- Program to read cookies from the client's computer -->
  <html xmlns = "http://www.w3.org/1999/xhtml">
   <head><title>Read Cookies</title></head>
   <body style = "font-family: arial, sans-serif" background=image1.jpg>
     < p<strong> The following data is saved in a cookie on your computer. 
      </strong>
     </p>
     <table border = "5" cellspacing = "0" cellpadding = "10">
       <?php
        // iterate through array $_COOKIE and print
        // name and value of each cookieforeach ( $COOKIE as $key => $value )
          print( "<tr>
            <td bgcolor=\"#F0E68C\">$key</td>
            <td bgcolor=\"#FFA500\">$value</td>
            \langle t r > " );
       ?></table></body> </html>
                                                                    Superglobal array 
                                                                     holding cookie.
```
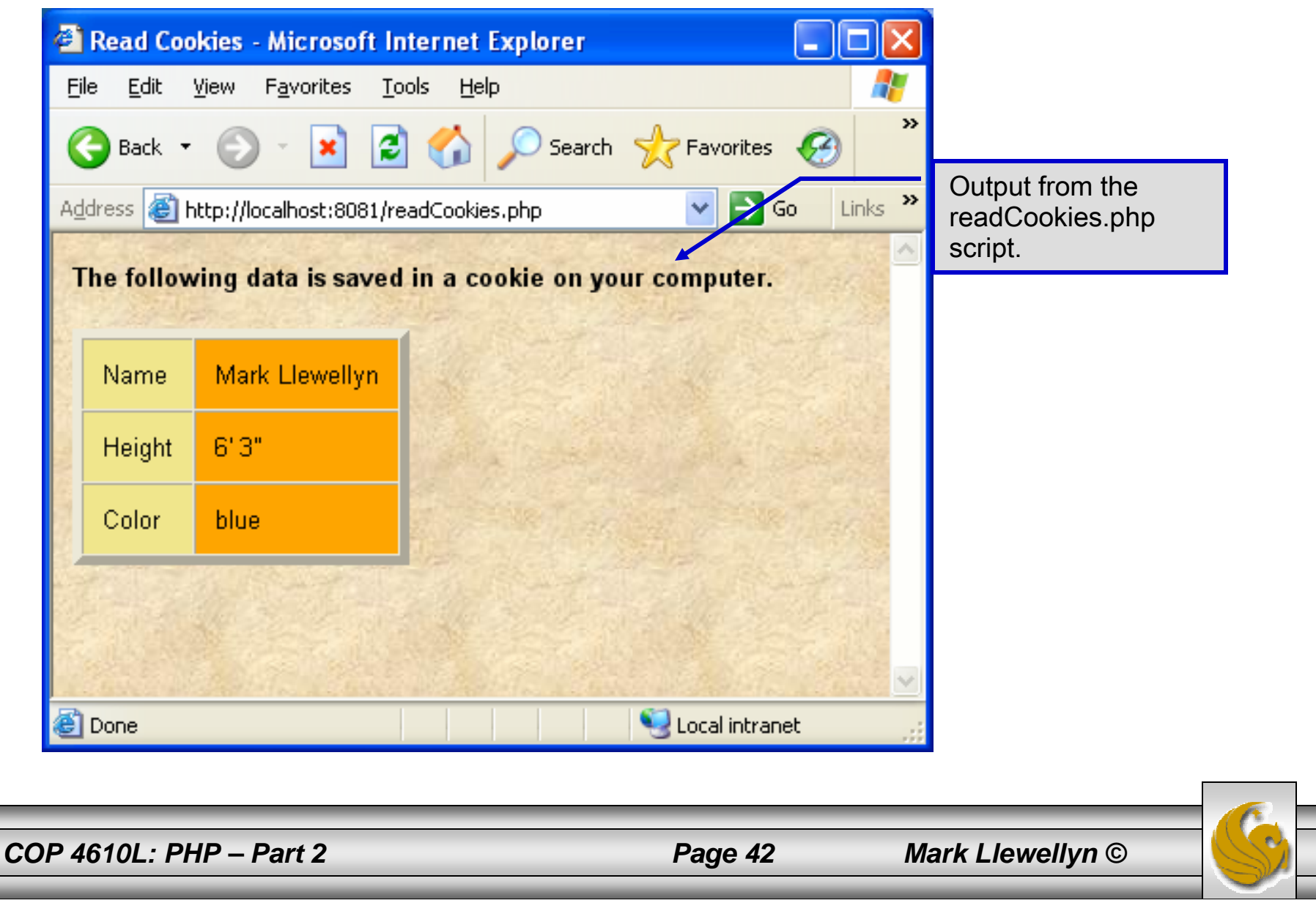

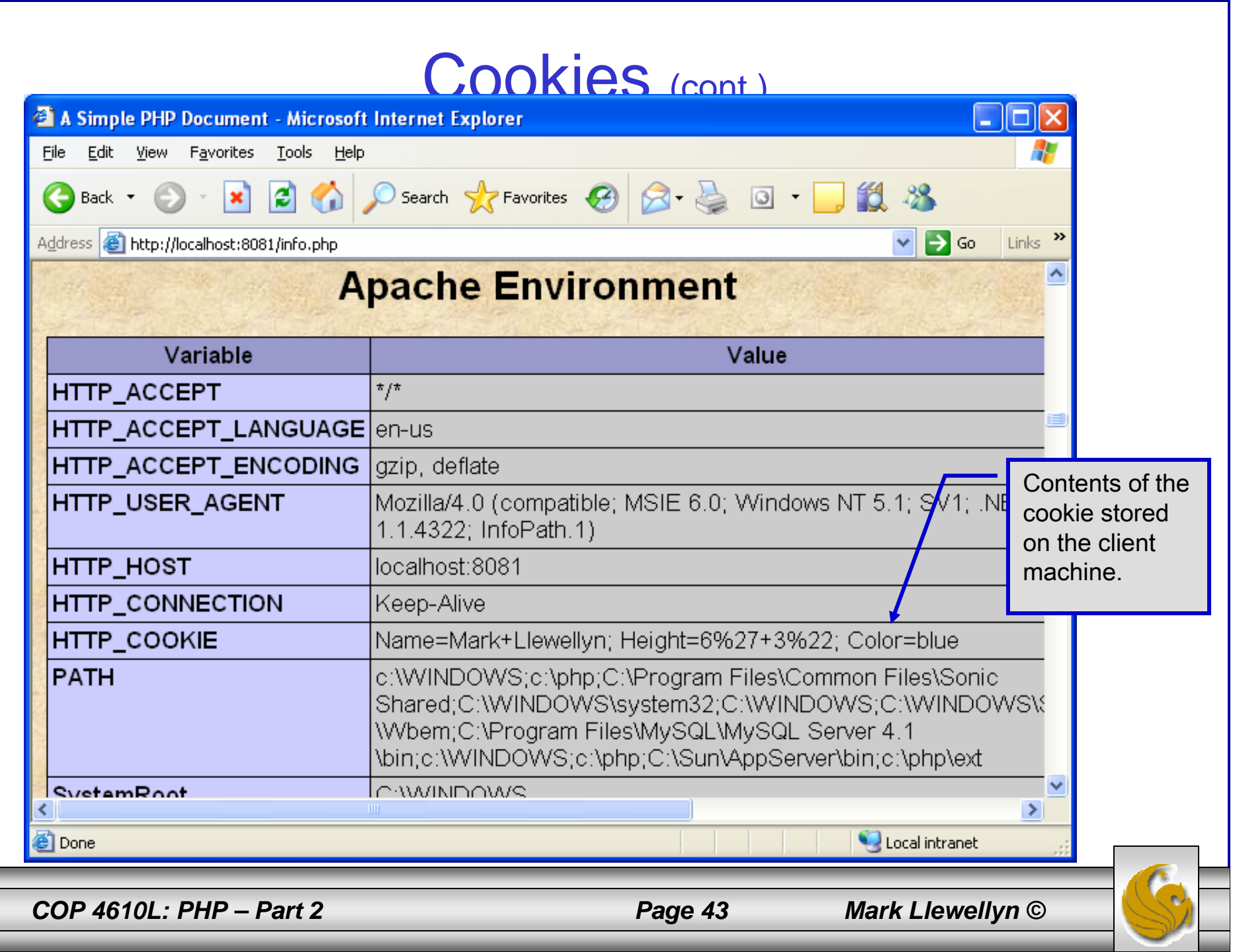

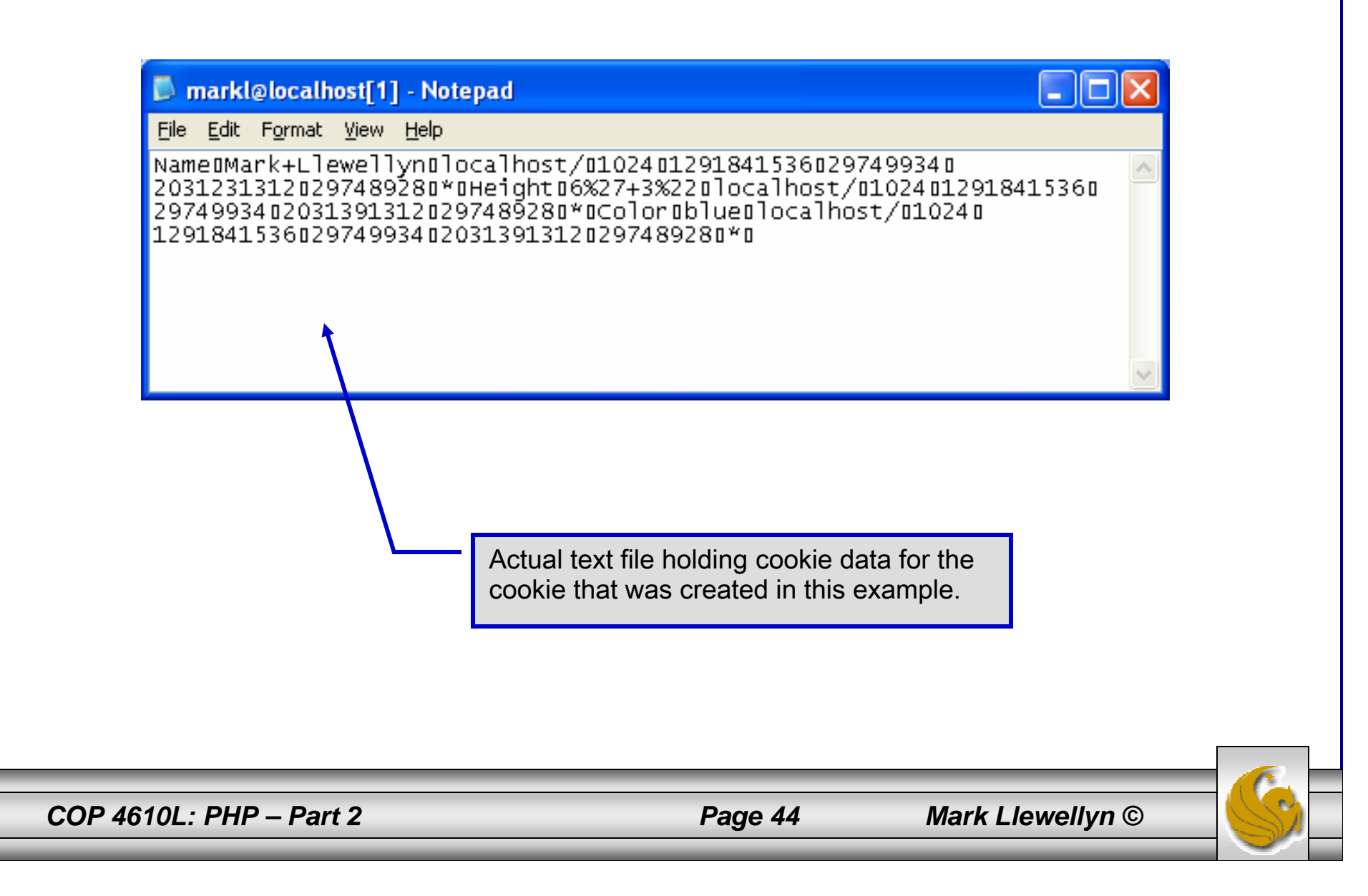